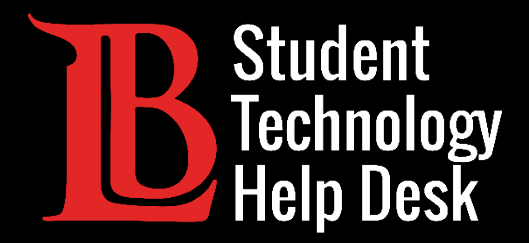

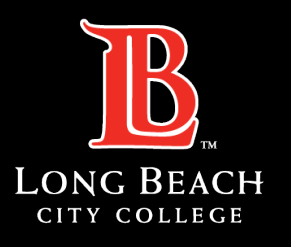

Information Technology Services

# Wi-Fi

#### ACCESSING LBCC'S OPEN WI-FI

#### FOR LONG BEACH CITY COLLEGE **STUDENTS**

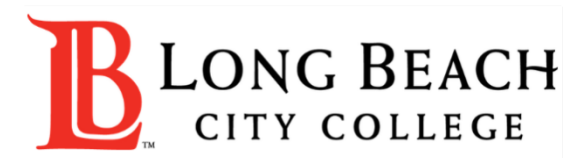

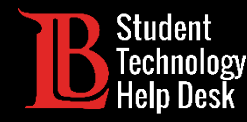

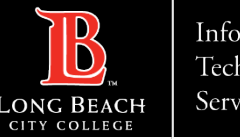

### **Overview**

In this tutorial, you will learn how to:

Connect to LBCC's Wi-Fi on laptops and mobile devices.

Troubleshoot your device should an issue arise with LBCC's Wi-Fi.

STUDENT TECHNOLOGY HELP DESK • (562) 938-4250 • sthd@lbcc.edu • www.lbcc.edu/sthd

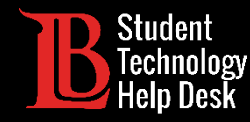

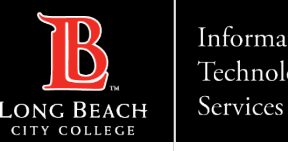

### Connecting to LBCC's Wi-Fi

Open your device's Wi-Fi settings. For PC laptops and Chromebooks, this setting appears at the bottom right corner. For MacBooks, the setting appears at the top right corner. The image on this slide demonstrates the process on a PC.

Next, locate and connect to the "**LBCC**" network. You should now be connected to LBCC's open Wi-Fi.

**The network titled "LBCC Secure" is reserved for LBCC staff members**.

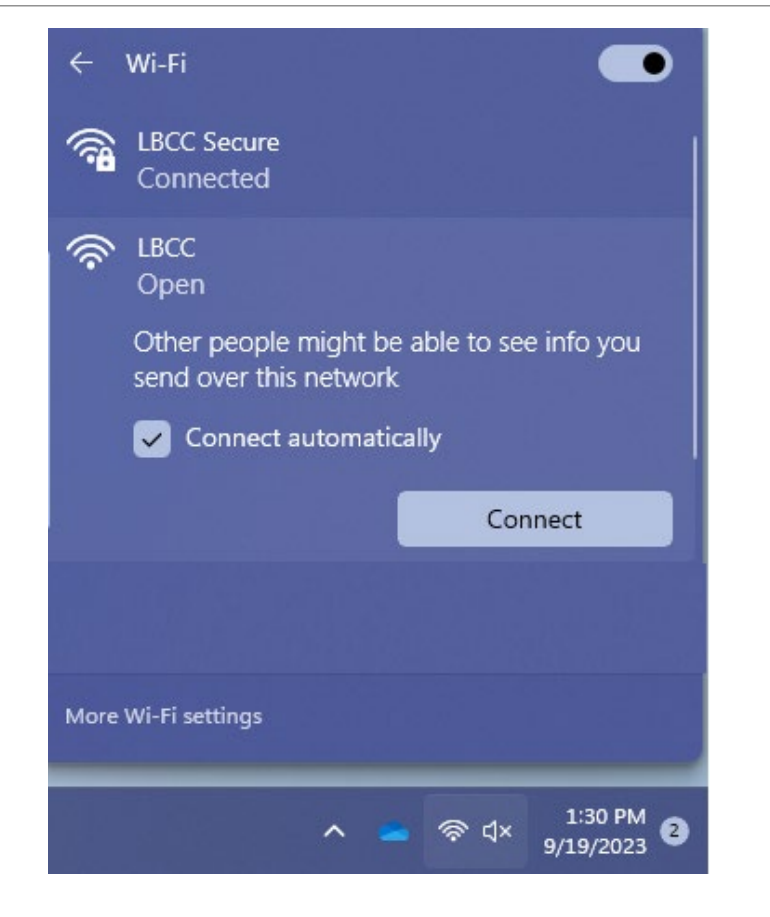

#### STUDENT TECHNOLOGY HELP DESK • (562) 938-4250 • sthd@lbcc.edu • www.lbcc.edu/sthd

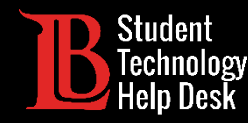

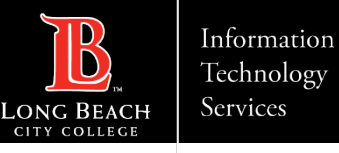

## Having Trouble Connecting?

If you are having trouble connecting your device, try clicking **Forget this Network**. Then, repeat the steps from the previous slide to reconnect to the Wi-Fi. You may also want to try restarting your device.

Lastly, please keep in mind that increased user traffic can occasionally cause slower Wi-Fi speeds.

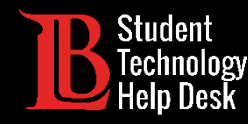

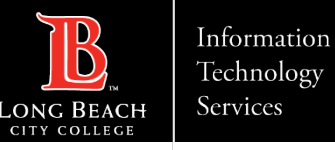

### Additional Resources

Check out these resources for additional support.

**Apple Devices (MacBook, iPad, iPhone):**

- [Connecting](https://support.apple.com/en-us/HT201735) to Wi-Fi on a MacBook.
- **Example 2 Forget this Network**" on [MacBook, iPad, and iPhone.](https://support.apple.com/en-us/HT208941)
- **Android (phones and tablets)**
- [Connecting to Wi-Fi and Forgetting a Network on Android devices.](https://support.google.com/android/answer/9075847?hl=en)

**Chromebooks**

- Connecting to Wi-Fi on a [Chromebook.](https://support.google.com/chromebook/answer/1047420?hl=en)
- **PCs (Devices Running Windows)**
- [Connecting to Wi-Fi on Windows devices.](https://support.microsoft.com/en-us/windows/connect-to-a-wi-fi-network-in-windows-1f881677-b569-0cd5-010d-e3cd3579d263)

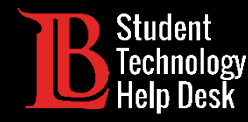

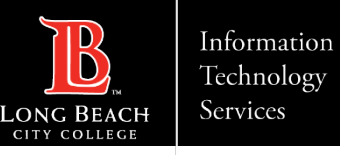

### Questions?

If you run into any issues, or have further questions, please feel free to reach out to us!

- ▶ Website: [www.lbcc.edu/sthd](http://www.lbcc.edu/sthd)
- Phone:  $(562)$  938 4250
- ▶ Email: [sthd@lbcc.edu](mailto:sthd@lbcc.edu)

STUDENT TECHNOLOGY HELP DESK • (562) 938-4250 • sthd@lbcc.edu • www.lbcc.edu/sthd